# **CESM Tutorial**

## **NCAR Earth System Laboratory**

## **CESM 1.2.x and CESM1.1.x CESM1.0.x (see earlier tutorials)**

NCAR is sponsored by the National Science Foundation

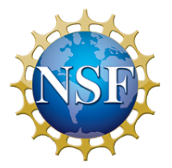

# **Formula for the tutorial**

# **Short presentation followed by a panel discussion**

# **Our panel of CESM experts**

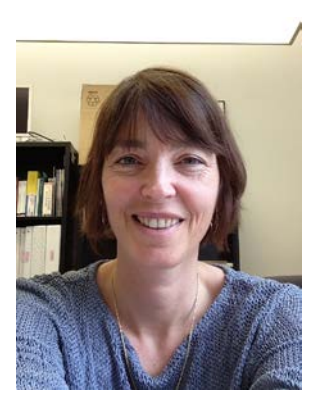

Cecile Hannay Christine Shields

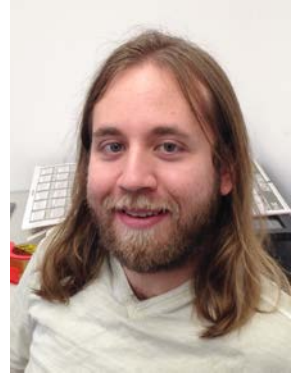

Sean Santos Mike Levy

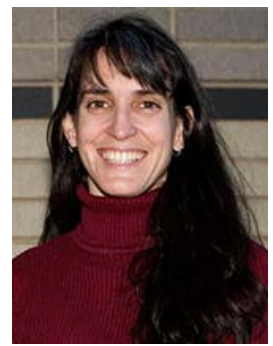

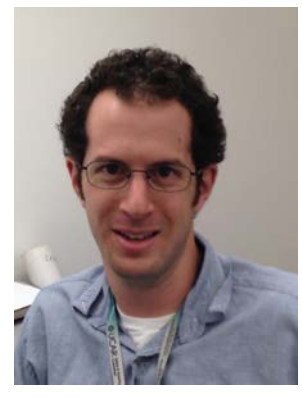

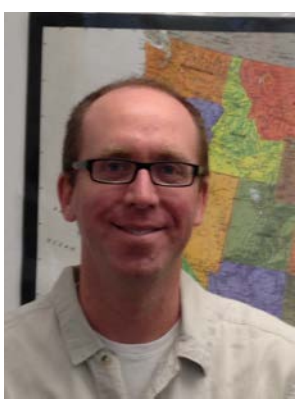

## Adam Phillips

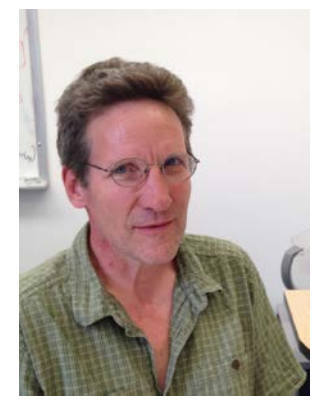

Jim Edwards

# **Outline**

- **The CESM webpage**
- **Software & Hardware Requirements**
- **One-Time Setup**
- **Creating & Running a Case**
- **Getting More Help**

# **CESM 1.2 Web Page**

http://www.cesm.ucar.edu/models/cesm1.2[/](http://www.cesm.ucar.edu/models/cesm1.0/)

### Home » CESM Models » CESM1.2 Series Public Release

**CESM PROJECT** 

### **CESM1.2 SERIES PUBLIC RELEASE**

### **ABOUT THIS RELEASE SERIES**

The CESM1.2 release has numerous new key features among which are the addition of CLM4.5, new science changes to CAM5 running with the CAM-SE dynamical core, and new scripting infrastructure for the generation of component sets, grids and model testing.

**Release Notes**

## **Scientific validation**

### **Guidance on model versions**

### **Post processing Tools**

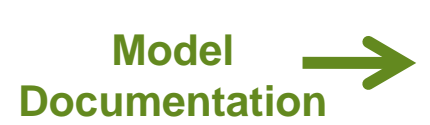

### **CESM1.2 SERIES RELEASE NOTES**

Please read the CESM1.2 Series Release Notes which includes What's New - Science, What's New -Software, Answer-Changing Features, Supported Machines, and Known Problems, The new scripting infrastructure is described in detail in the CESM1.2 User's Guide.

### **SCIENTIFIC VALIDATION**

Scientific validation consists of a multi-decadal model run of the given component set at the target resolution, followed by scientific review of the model output diagnostics. All scientifically supported component sets are also accompanied by diagnostic and model output data. Validated CESM1.2 model results and diagnostics will be added to the CESM1.2 website as they become available.

### What version of the model should I use?

For a scientifically supported target component set and resolution, please refer to the Scientifically Validated Configurations for that target configuration. For component sets and resolutions that are not scientifically validated in any supported release (e.g. cesm1.0.5 and cesm1.1.1), CSEG strongly urges you to use the latest model release (in this case cesm1.2.0).

### **DIAGNOSTIC PACKAGES AND NAMING CONVENTIONS**

· Post Processing Utilities

- . Model File Naming Conventions
- Experiment Case Naming Conventions

**MODEL DOCUMENTATION** 

Coupler

CESM Coupler (CPL7)

**CESM1.2** Diser's Guide Machines, Resolutions, Component sets Model Component Namelists SCASEROOT xml files

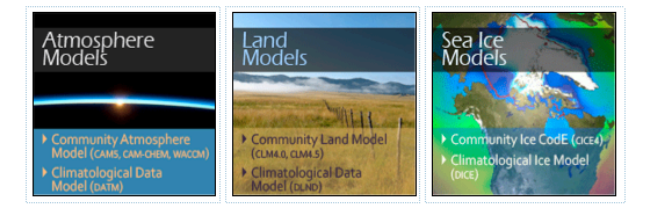

### of-the-art computer simulations of the Earth's past, present, and future climate states.

CESM is sponsored by the National<br>Science Foundation (NSF) and the Science Foundation (VSF) and the<br>U.S. Department of Energy (DOE).<br>Administration of the CESM is<br>maintained by the Clinate and Global<br>Dynamics Division (CGD) at the<br>National Center for Atmospheric Research (NCAR).

The Community Earth System Model<br>(CESM) is a fully-coupled, global<br>climate model that provides state-

### **MODEL SOURCE CODE**

**Copyright and Terms of Use** All CESM source code is subject to the following Copyright Notice and **Disclaimer** 

### **Acquiring the Release Code**

The source code for CESM releases is distributed through a public<br>Subversion code repository. This code can be checked out using Subversion client software, such as<br>the command tool svn. or simply view

A short registration is required to<br>access the repository. After registering, you will receive an email<br>containing a user name and password that is necessary to gain access to<br>the repository.

Acquistion of the code is more fully described in the most recent version<br>of the CESM1.2 User's Guide.

### **REPORTING A PROBLEM**

If you have any problems, please first<br>read the User's Guide including the<br>sections on FAQs and Use Cases. Please also refer to the CESM<br>Bulletin Board, which is in place to facilitate communication within the **CESM community. Finally, please also<br>refer to the Release Notes entries<br>that are provided with every release<br>and release update. If questions or** problems still exist, then please send an email to cesm-help@cgd.ucar.edu<br>Support questions will be answered as resources are available.

**CESM SUPPORT POLICY** CESM Support Policy - November<br>2012

### **Background and Sponsors**

## **How to acquire the code**

**Reporting problems Getting Help**

Ocean<br>Models Land Ice<br>Models River<br>Models

 $-77753...111$ 

# **CESM 1.2 Web Page**

http://www.cesm.ucar.edu/models/cesm1.2[/](http://www.cesm.ucar.edu/models/cesm1.0/)

### **MODEL DOCUMENTATION** CFSM1.2 > User's Guide > Machines, Resolutions, Component sets Model Component Namelists SCASEROOT xml files Atmosphere<br>Models Land<br>Models Sea Ice<br>Model **THE Community Land Model** munity Ice CodE (CICE (CLM4.0, CLM4.5) **Climatological Ice Model Climatological Data** 保险  $\mathcal{L}$  . . . . . . . . Coupler CESM Coupler (CPL7) Ocean<br>Models River<br>Models Land Ice<br>Models River Transport Model Parallel Ocean Program Community Ice She<br>Model (Glimmer-CISM) (POP2, POP2-BGC)  $(RIM)$ Climatological/Slab-Ocean<br>Data Model (poox) Climato gical River Runo **EXTERNAL LIBRARY DOCUMENTATION** · Parallel I/O Library (PIO)

- Model Coupling Toolkit (MCT)
- Earth System Modeling Framework (ESMF)

### **MODEL INPUT DATA**

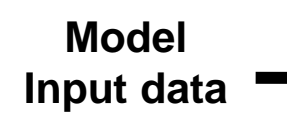

The input data necessary to run all supported component sets is made available from a public Subversion input data repository. Note that the inputdata repository has much more data in it than you need to run CESM1.2 ---- DO NOT attempt to svn checkout the whole input data repository. The CESM1.2 User's Guide explains how to obtain the subset of input data required for your needs.

## **Timing and load balance**

### PERFORMANCE AND LOAD BALANCING DATA

The timing table provides performance data that will continue to evolve due to changes in the model, machine hardware and input from the user community. For CESM1.2, please refer to the CESM1.1.1 Timing Table.

### A short registration is required to<br>access the repository. After registering, you will receive an email containing a user name and password that is necessary to gain access to the repository.

Acquistion of the code is more fully described in the most recent version<br>of the CESM1.2 User's Guide.

### **REPORTING A PROBLEM**

If you have any problems, please first<br>read the User's Guide including the sections on FAQs and Use Cases. Please also refer to the CESM<br>Bulletin Board, which is in place to facilitate communication within the CESM community. Finally, please also<br>refer to the Release Notes entries that are provided with every release and release update. If questions or<br>problems still exist, then please send an email to cesm-help@cgd.ucar.edu<br>Support questions will be answered as resources are available.

**CESM SUPPORT POLICY CESM Support Policy - November** 2012

**CESM DATA MANAGEMENT & DISTRIBUTION PLAN** The Columbury cart ayastem Mobel<br>(CESM) Data Management and Data<br>Distribution Plan documents the<br>procedures for the storage and<br>distribution of data associated with<br>the CESM project.

## **Data management and distribution**

# **Hardware/Software Requirements**

## • **Supported platforms**

**CESM currently runs "out of the box" today on the following machines**

- **yellowstone – NCAR IBM**
- **titan – ORNL Cray XK6**
- **hopper – NERSC Cray XE6**
- **edison – NERSC Cray Cascade**
- **bluewaters – ORNL Cray XE6**
- **intrepid – ANL IBM Bluegene/P**
- **mira – ANL IBM Bluegene/Q**
- **janus Univ Colorado HPC cluster**
- **pleiades – NASA SGI ICE cluster**
- 

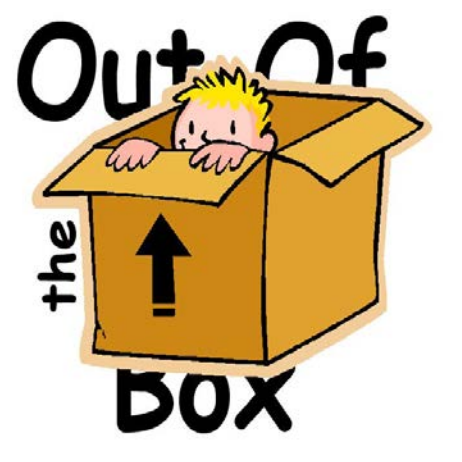

- **and a few others** *out of the box = works immediately after installation without any modification*

• **Running CESM on other platforms**

## **Require porting + software**

- **Subversion client (version 1.4.2 or greater)**
- **Fortran and C compilers (recommend pgi, intel, or ibm xlf compilers)**
- **NetCDF library (recommend netcdf4.1.3 or later)**
- **MPI (MPI1 is adequate, Open MPI or MPICH seem to work on Linux clusters)**

# **Basic Work Flow**

**(***or how to set up and run an experiment)*

## • **One-Time Setup Steps**

**(A) Registration (B) Download the CESM code (C) Create an Input Data Root Directory (D) Porting**

## • **Creating & Running a Case**

- **(1) Create a New Case**
- **(2) Invoke cesm\_setup**
- **(3) Build the Executable**
- **(4) Run the Model and Output Data Flow**

# **(A) Registration**

## • **Go to CESM1.2 home page: http://www.cesm.ucar.edu/models/cesm1.2/**

### **CESM Models**

Home » CESM Models » CESM1.2 Series Public Release

### **CESM1.2 SERIES PUBLIC RELEASE**

### **ABOUT THIS RELEASE SERIES**

The CESM1.2 release has numerous new key features among which are the addition of CLM4.5, new science changes to CAM5 running with the CAM-SE dynamical core, and new scripting infrastructure for the generation of component sets, grids and model testing.

### **CESM1.2 SERIES RELEASE NOTES**

Please read the CESM1.2 Series Release Notes which includes What's New - Science, What's New -Software, Answer-Changing Features, Supported Machines, and Known Problems. The new scripting infrastructure is described in detail in the CESM1.2 User's Guide.

### **SCIENTIFIC VALIDATION**

Scientific validation consists of a multi-decadal model run of the given component set at the target resolution, followed by scientific review of the model output diagnostics. All scientifically supported component sets are also accompanied by diagnostic and model output data. Validated CESM1.2 model results and diagnostics will be added to the CESM1.2 website as they become available.

### What version of the model should I use?

For a scientifically supported target component set and resolution, please refer to the Scientifically Validated Configurations for that target configuration. For component sets and resolutions that are not scientifically validated in any supported release (e.g. cesm1.0.5 and cesm1.1.1), CSEG strongly urges you to use the latest model release (in this case cesm1.2.0).

### **DIAGNOSTIC PACKAGES AND NAMING CONVENTIONS**

- · Post Processing Utilities
- . Model File Naming Conventions
- Experiment Case Naming Conventions

### **MODEL DOCUMENTATION**

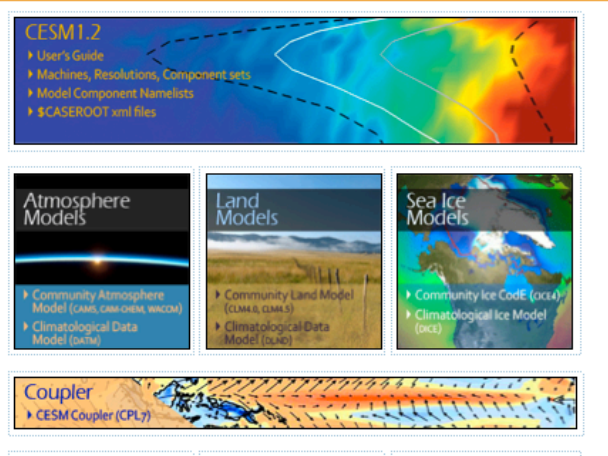

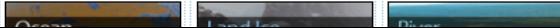

### **CESM PROJECT**

The Community Earth System Model<br>(CESM) is a fully-coupled, global<br>climate model that provides stateof-the-art computer simulations of<br>the Earth's past, present, and future climate states.

CESM is sponsored by the National Science Foundation (NSF) and the<br>U.S. Department of Energy (DOE).<br>Administration of the CESM is maintained by the Climate and Global<br>Dynamics Division (CGD) at the<br>National Center for Atmospheric<br>Research (NCAR).

### **MODEL SOURCE CODE**

**Copyright and Terms of Use** All CESM source code is subject to<br>the following Copyright Notice and Disclaimer

### **Acquiring the Release Code**

The source code for CESM releases i<mark>f</mark> The source code for Cesim Feeast<br>distributed through a public<br>Subversion code repository. This<br>code can be checked out using Subversion client software, such as the command tool svn, or simply v<br>the latest version with a web

A short registration is required to<br>access the repository. After stering, you will receive an email containing a user name and password that is necessary to gain access to<br>that is necessary to gain access to<br>the repository.

Acquistion of the code is more fully described in the most recent version<br>of the CESM1.2 User's Guide.

### **REPORTING A PROBLEM**

If you have any problems, please first<br>read the User's Guide including the<br>sections on FAQs and Use Cases. Please also refer to the <mark>CESM</mark><br>Bulletin Board, which is in place to facilitate communication within the<br>CESM community. Finally, please also refer to the Release Notes entries<br>that are provided with every release and release update. If questions or<br>problems still exist, then please send<br>an email to cesm-help@gd.ucar.edu.<br>Support questions will be answered<br>as resources are available.

### **CESM SUPPORT POLICY**

CESM Support Policy - Nove<mark>mb</mark>er<br>2012

### • **Right hand column has a link to the registration page, click on it**

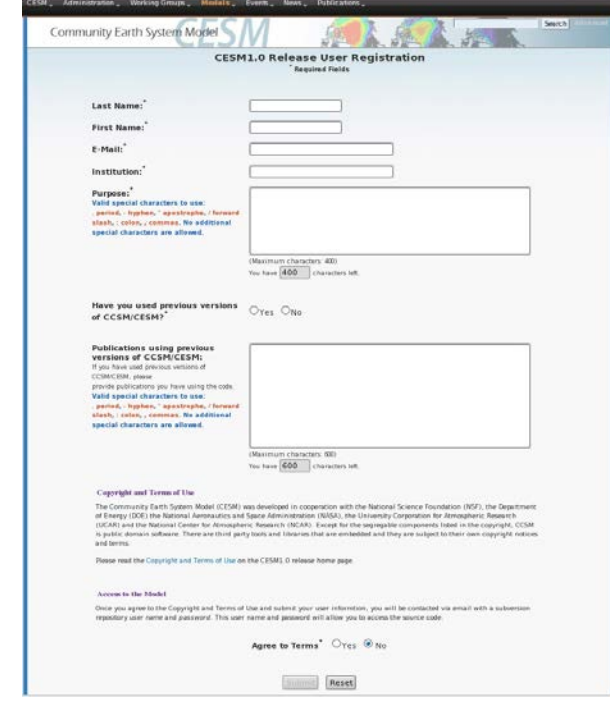

• **Register -- you will be emailed a username and password**

# **Basic Work Flow**

**(***or how to set up and run an experiment)*

## • **One-Time Setup Steps**

**(A) Registration (B) Download the CESM code (C) Create an Input Data Root Directory (D) Porting**

## • **Creating & Running a Case**

- **(1) Create a New Case**
- **(2) Invoke cesm\_setup**
- **(3) Build the Executable**
- **(4) Run the Model and Output Data Flow**

# **(B) Download the Source Code**

• **Code and input datasets are in a subversion repository (\*) https://svn-ccsm-release.cgd.ucar.edu/model\_versions**

[•](http://subversion.apache.org/) **List the versions available on the CESM repository svn list https://svn-ccsm-release.cgd.ucar.edu/model\_versions**

• **Check out a working copy from the repository ("Download code") svn co https://svn-ccsm-release.cgd.ucar.edu/model\_versions/cesm1\_2\_0**

**(\*) You can get subversion at http://subversion.apache.org/** 

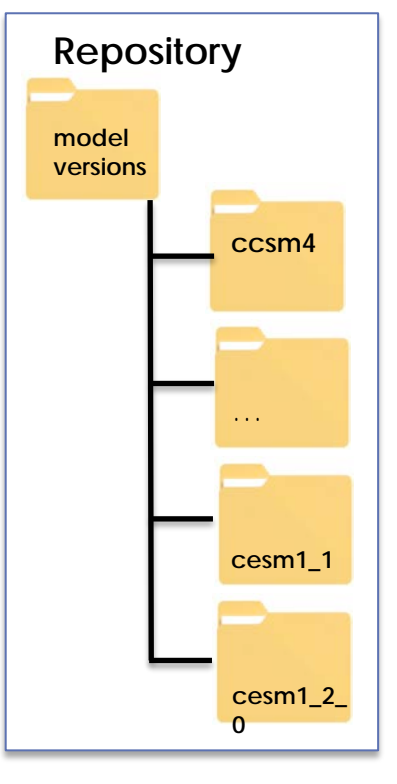

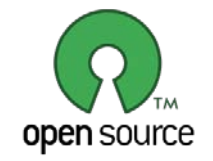

## **Overview of Directories (after initial model download)**

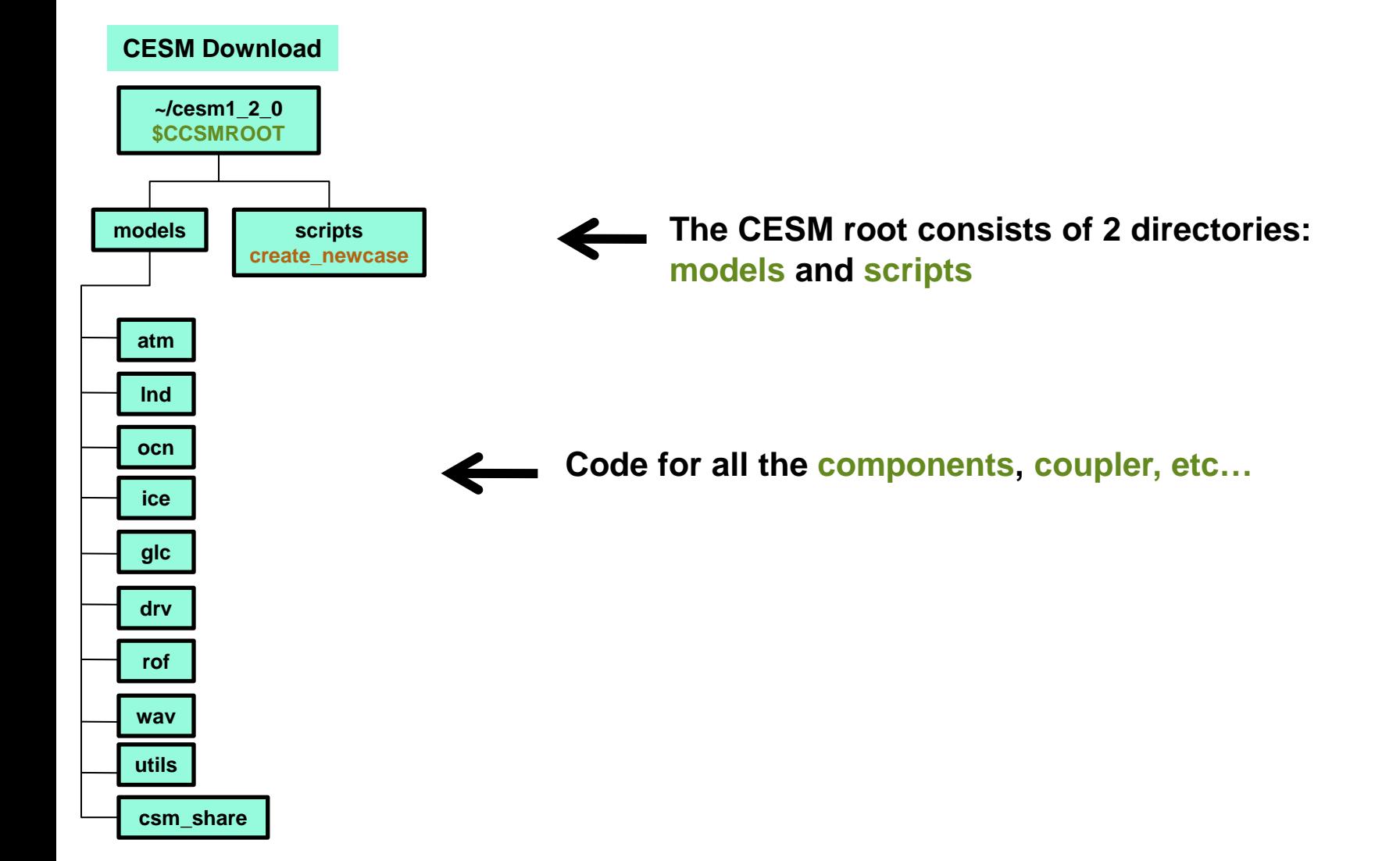

# **Basic Work Flow**

**(***or how to set up and run an experiment)*

## • **One-Time Setup Steps**

- **(A) Registration**
- **(B) Download the CESM code**
- **(C) Create an Input Data Root Directory (D) Porting**

## • **Creating & Running a Case**

- **(1) Create a New Case**
- **(2) Invoke cesm\_setup**
- **(3) Build the Executable**
- **(4) Run the Model and Output Data Flow**

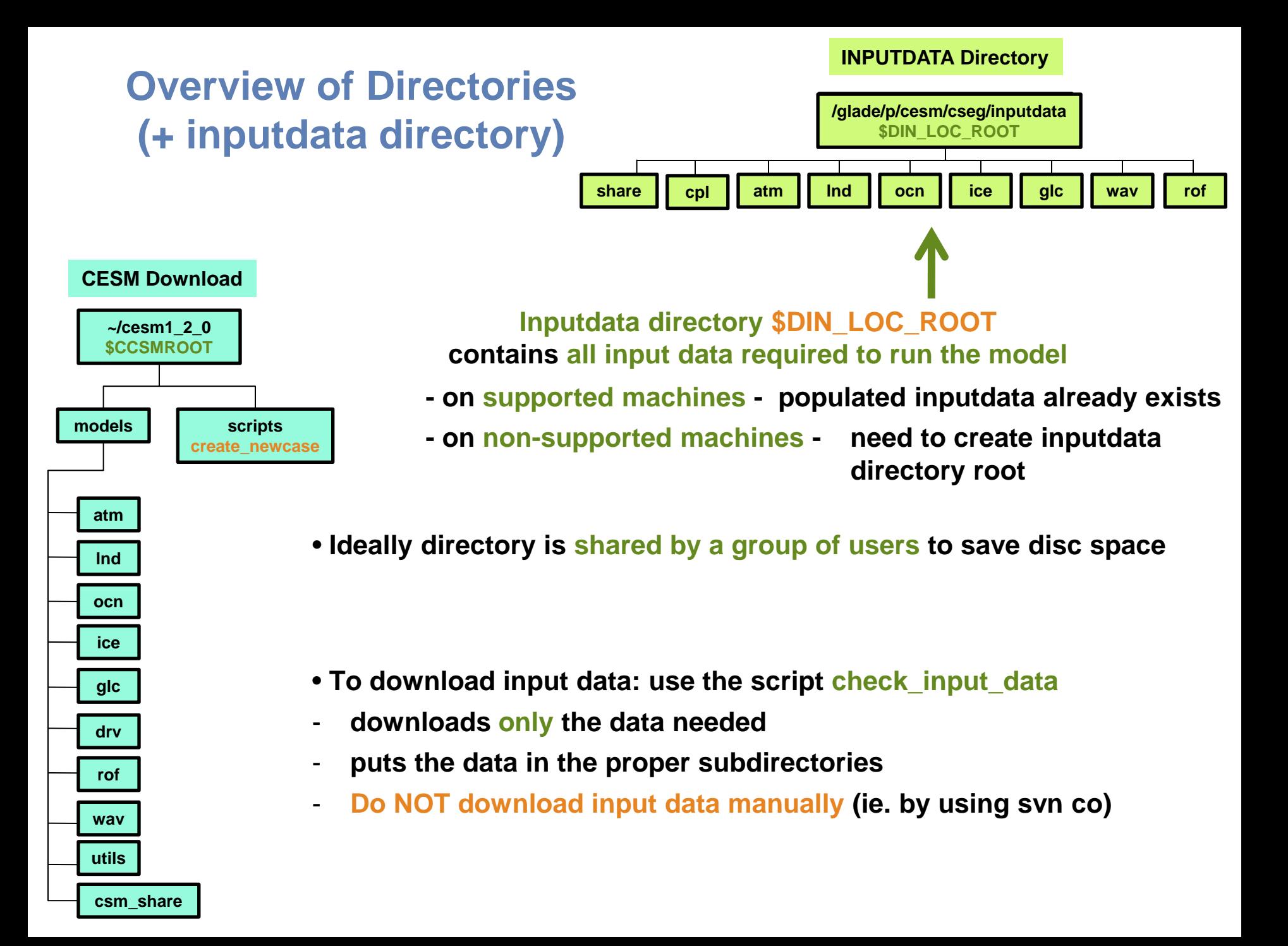

# **Basic Work Flow**

**(***or how to set up and run an experiment)*

## • **One-Time Setup Steps**

- **(A) Registration**
- **(B) Download the CESM code**
- **(C) Create an Input Data Root Directory**

**(D) Porting**

## • **Creating & Running a Case**

- **(1) Create a New Case**
- **(2) Invoke cesm\_setup**
- **(3) Build the Executable**
- **(4) Run the Model and Output Data Flow**

# **(D) Porting**

- **On supported machines - no porting is necessary**

## - **On new machines – porting needs to be done**

## **Porting details are outside the scope of this tutorial**

### **User's Guide**

**Porting and Validating CESM on a new platform**

Home » CESM Models » CESM1.2 Series Public Release

### **CESM1.2 SERIES PUBLIC RELEASE**

### **ABOUT THIS RELEASE SERIES**

The CESM1.2 release has numerous new key features among which are the addition of CLM4.5, new science changes to CAM5 running with the CAM-SE dynamical core, and new scripting infrastructure for the generation of component sets, grids and model testing.

### **CESM1.2 SERIES RELEASE NOTES**

Please read the CESM1.2 Series Release Notes which includes What's New - Science, What's New -Software, Answer-Changing Features, Supported Machines, and Known Problems. The new scripting infrastructure is described in detail in the CESM1.2 User's Guide.

### **SCIENTIFIC VALIDATION**

Scientific validation consists of a multi-decadal model run of the given component set at the target resolution, followed by scientific review of the model output diagnostics. All scientifically supported component sets are also accompanied by diagnostic and model output data. Validated CESM1.2 model results and diagnostics will be added to the CESM1.2 website as they become available.

### What version of the model should I use?

For a scientifically supported target component set and resolution, please refer to the Scientifically Validated Configurations for that target configuration. For component sets and resolutions that are not scientifically validated in any supported release (e.g. cesm1.0.5 and cesm1.1.1), CSEG strongly urges you to use the latest model release (in this case cesm1.2.0).

### **DIAGNOSTIC PACKAGES AND NAMING CONVENTIONS**

- Post Processing Utilities
- . Model File Naming Conventions
- Experiment Case Naming Conventions

### **MODEL DOCUMENTATION**

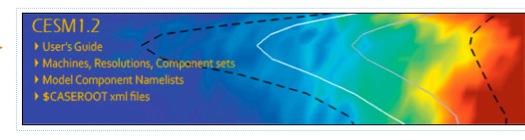

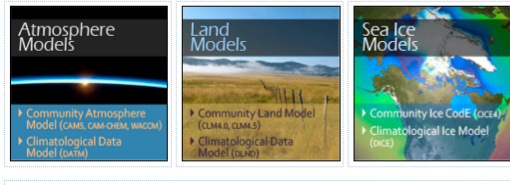

1989999999999999 Coupler . . *. . . .* .

**CESM PROJECT** The Community Earth System Model (CESM) is a fully-coupled, global<br>climate model that provides stateof-the-art computer simulations of the Earth's past, present, and future climate states.

CESM is sponsored by the Nationa<br>Science Foundation (NSF) and the U.S. Department of Energy (DOE)<br>Administration of the CESM is Final maintained by the Climate and Global<br>Dynamics Division (CGD) at the<br>National Center for Atmospheric Research (NCAR).

### **MODEL SOURCE CODE**

Copyright and Terms of Use **Copyright and Terms of Ose**<br>All CESM source code is subject to<br>the following Copyright Notice and<br>Disclaimer.

### Acquiring the Release Code

The source code for CESM releases is The source code ror CESMTeteases is<br>distributed through a public<br>Subversion code repository. This<br>code can be checked out using<br>subversion client software, such as<br>the command tool swn, or simply view<br>the command tool swn,

A short registration is required to<br>access the repository. After registering, you will receive an email containing a user name and password<br>that is necessary to gain access to the repository.

Acquistion of the code is more fully<br>described in the most recent version<br>of the CESM1.2 User's Guide.

### **REPORTING A PROBLEM**

If you have any problems, please first<br>read the User's Guide including the<br>sections on FAQs and Use Cases. Please also refer to the CESM **Bulletin Board, which is in place to<br>facilitate communication within the** Facture community. Finally, please also<br>refer to the Release Notes entries<br>that are provided with every release<br>and release update. If questions or and release update. It questions<br>an email to cesm-help@cgd.ucar.edu<br>an email to cesm-help@cgd.ucar.edu<br>Support questions will be answered

# **Work Flow: Super Quick Start**

## **CESM can be run with a set of 4 commands**

**Set of commands to build and run the model on a supported machine: "yellowstone"**

**# go into scripts directory into the source code download cd /path\_to\_source\_code\_download/cesm1\_2\_0/scripts # (1) create a new case in the directory "cases" in your home directory ./create\_newcase -case ~/cases/case01 -res f19\_g16 -compset B\_1850 -mach yellowstone # go into the case you just created in the last step cd ~/cases/case01/ # (2) invoke cesm\_setup ./cesm\_setup # (3) build the executable ./case01.build # (4) submit your run to the batch queue ./case01.submit (1) (2) (3) (4)**

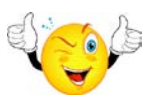

# **Basic Work Flow**

**(***or how to set up and run an experiment)*

## • **One-Time Setup Steps**

**(A) Registration**

**(B) Download the CESM code**

**(C) Create an Input Data Root Directory**

**(D) Porting**

## • **Creating & Running a Case**

- **(1) Create a New Case**
- **(2) Invoke cesm\_setup**
- **(3) Build the Executable**
- **(4) Run the Model and Output Data Flow**

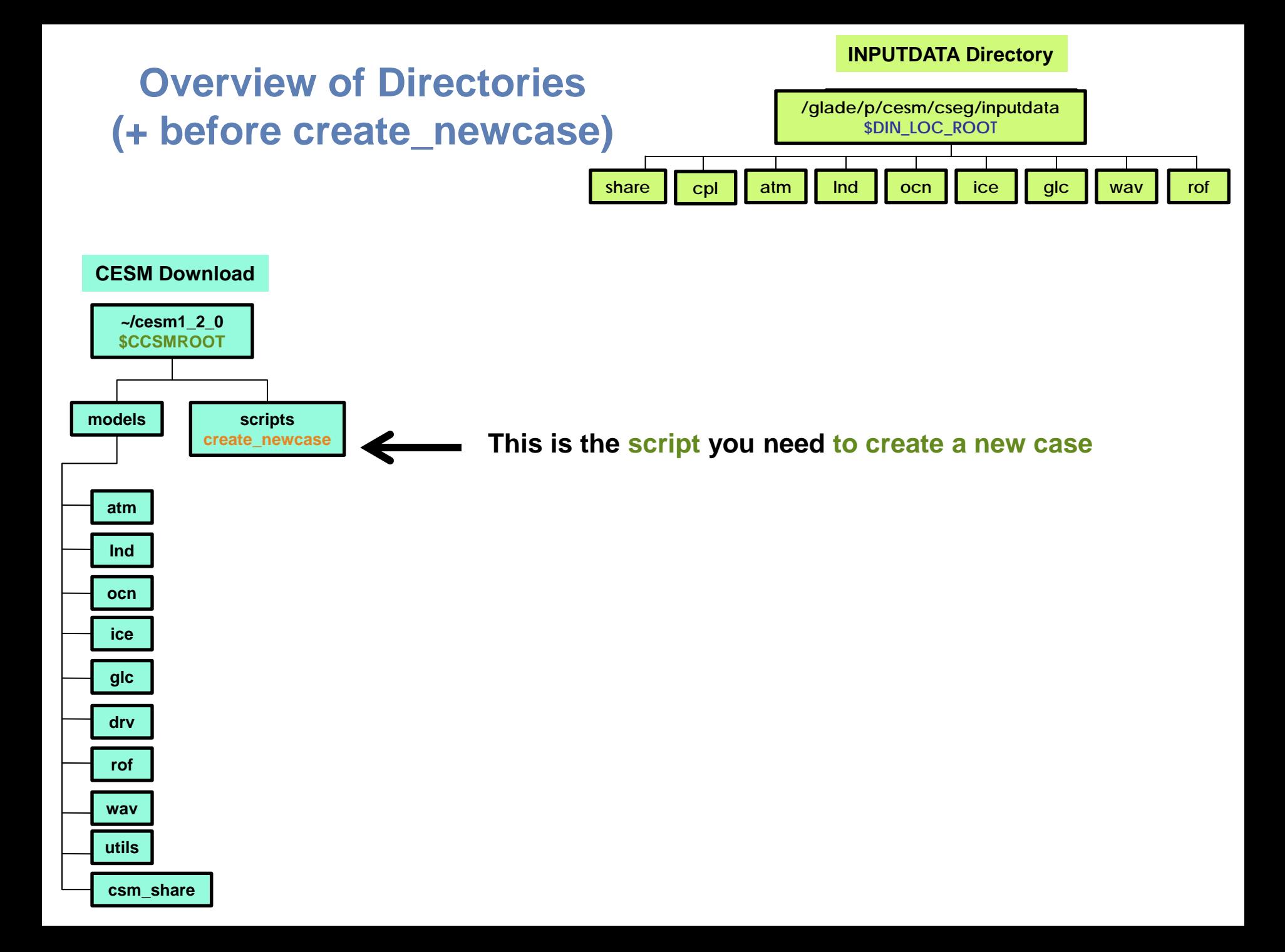

# **Work Flow: Super Quick Start**

**Set of commands to build and run the model on a supported machine: "yellowstone"**

**# go into scripts directory into the source code download cd /path\_to\_source\_code\_download/cesm1\_2\_0/scripts**

**# (1) create a new case in the directory "cases" in your home directory ./create\_newcase -case ~/cases/case01 -res f19\_g16 -compset B\_1850 -mach yellowstone**

**# go into the case you just created in the last step cd ~/cases/case01/**

**# (2) invoke cesm\_setup ./cesm\_setup**

**# (3) build the executable ./case01.build**

**# (4) submit your run to the batch queue ./case01.submit**

## **(1) Create a new case**

**In the scripts directory, create\_newcase is the tool that generates a new case.**

![](_page_19_Figure_2.jpeg)

**create\_newcase requires 4 arguments**

**create\_newcase -case ~/cases/case01 -res f19\_g16 -compset B\_1850 -mach yellowstone**

**create\_newcase requires 4 arguments**

**create\_newcase -case ~/cases/case01 -res f19\_g16 -compset B\_1850 -mach yellowstone**

**What is the casename ?**

![](_page_21_Picture_4.jpeg)

**case specify the name and location of the case being created ~/cases/case01**

### **create\_newcase requires 4 arguments**

**create\_newcase -case ~/cases/case01 -res f19\_g16 -compset B\_1850 -mach yellowstone**

![](_page_22_Picture_3.jpeg)

**res specifies the model resolutions (or grid)**

## **New grid naming convention**

**Each model resolution can be specified by its alias, short name and long name.**

**Example of equivalent alias, short name and long name:** 

- **alias: f19\_g16 (atm/lnd\_ocn/ice)**
- **short name: 1.9x2.5\_gx1v6**
- **long name = a%1.9x2.5\_l%1.9x2.5\_oi%gx1v6\_r%r05\_m%gx1v6\_g%null\_w%null**

![](_page_22_Figure_11.jpeg)

### **create\_newcase requires 4 arguments**

**create\_newcase -case ~/cases/case01 -res f19\_g16 -compset B\_1850 -mach yellowstone**

## **Which component set ?**

![](_page_23_Picture_4.jpeg)

**compset specifies the "component set"**

**time atm lnd ice ocn river lnd-ice wave**

**Component set specifies component models, forcing scenarios and physics options for those models**

## **New compset naming convention**

**Each model compset can be specified by its alias, short name and long name. Example of equivalent alias, short name and long name:** 

- **alias: B1850**
- **short name: B\_1850**
- **long name = 1850\_CAM4\_CLM40%SP\_CICE\_POP2\_RTM\_SGLC\_SWAV**

## **More on CESM component sets**

**Plug and play of components with different component models**

![](_page_24_Figure_2.jpeg)

**create\_newcase requires 4 arguments**

**create\_newcase -case ~/cases/case01 -res f19\_g16 -compset B\_1850 -mach yellowstone**

**Which machine are you running on?** 

![](_page_25_Picture_4.jpeg)

**mach specifies the machine that will be used.**

**"supported" machines tested regularly, eg. yellowstone, titan, hopper, intrepid**

## **Valid Values for res, compset, and mach**

## **Command line to list all the valid choices for grids, compsets and machines**

**./create\_newcase -list <type>** 

**with type can be [compsets, grids, machines]** 

![](_page_26_Picture_4.jpeg)

## **List of valid values is also available from the CESM website**

### **http://www.cesm.ucar.edu/models/cesm1.2/**

## **About create\_newcase**

### **./create\_newcase –help lists all the available options**

**Most often only four options are used: case, compset, res, and mach**

cd …/cesm1\_2\_0/scripts/ ./create\_newcase –help

### SYNOPSIS

create\_newcase [options]

### OPTIONS

 User supplied values are denoted in angle brackets (<>). Any value that contains white-space must be quoted. Long option names may be supplied with either single or double leading dashes. A consequence of this is that single letter options may NOT be bundled.

**required arguments**

![](_page_27_Picture_163.jpeg)

![](_page_28_Figure_0.jpeg)

## **About env\_\*.xml files**

• **env\_\*.xml contains variables used by scripts -- some can be changed by the user**

- **env\_case.xml: set by create\_newcase and cannot be modified**
- **env\_mach\_pes.xml : specifies layout of components**
- **env\_build.xml: specifies build information**
- **env\_run.xml : sets run time information (such as length of run, frequency of restarts, …)**

**User interacts with this file most frequently**

• **Here's a snippet of the env\_run.xml file**

![](_page_29_Picture_8.jpeg)

**"value" – variable value**

• **To modify a variable in an xml file – use xmlchange xmlchange STOP\_N=20**

# **Basic Work Flow**

**(***or how to set up and run an experiment)*

## • **One-Time Setup Steps**

**(A) Registration**

**(B) Download the CESM code**

**(C) Create an Input Data Root Directory**

**(D) Porting**

## • **Creating & Running a Case**

**(1) Create a New Case**

- **(2) Invoke cesm\_setup**
- **(3) Build the Executable**
- **(4) Run the Model and Output Data Flow**

# **Work Flow: Super Quick Start**

**Set of commands to build and run the model on a supported machine: "yellowstone"**

**# go into scripts directory into the source code download cd /path\_to\_source\_code\_download/cesm1\_2\_0/scripts**

**# (1) create a new case in the directory "cases" in your home directory ./create\_newcase -case ~/cases/case01 -res f19\_g16 -compset B\_1850 -mach yellowstone**

**# go into the case you just created in the last step cd ~/cases/case01/**

**# (2) invoke cesm\_setup ./cesm\_setup**

**# (3) build the executable ./case01.build**

**# (4) submit your run to the batch queue ./case01.submit**

![](_page_32_Figure_0.jpeg)

# **Basic Work Flow**

**(***or how to set up and run an experiment)*

## • **One-Time Setup Steps**

**(A) Registration**

**(B) Download the CESM code**

**(C) Create an Input Data Root Directory**

**(D) Porting**

## • **Creating & Running a Case**

- **(1) Create a New Case**
- **(2) Invoke cesm\_setup**
- **(3) Build the Executable**
- **(4) Run the Model and Output Data Flow**

# **Work Flow: Super Quick Start**

**Set of commands to build and run the model on a supported machine: "yellowstone"**

**# go into scripts directory into the source code download cd /path\_to\_source\_code\_download/cesm1\_2\_0/scripts**

**# (1) create a new case in the directory "cases" in your home directory ./create\_newcase -case ~/cases/case01 -res f19\_g16 -compset B\_1850 -mach yellowstone**

**# go into the case you just created in the last step cd ~/cases/case01/**

**# (2) invoke cesm\_setup ./cesm\_setup**

**# (3) build the executable ./case01.build**

**# (4) submit your run to the batch queue ./case01.submit**

![](_page_35_Figure_0.jpeg)

**Basic Work Flow (***or how to set up and run an experiment)*

## • **One-Time Setup Steps**

**(A) Registration and Download (B) Create an Input Data Root Directory (C) Porting**

- **Creating & Running a Case**
	- **(1) Create a New Case**
	- **(2) Invoke cesm\_setup**
	- **(3) Build the Executable**
	- **(4) Run the Model and Output Data Flow**

# **Work Flow: Super Quick Start**

**Set of commands to build and run the model on a supported machine: "yellowstone"**

**# go into scripts directory into the source code download cd /path\_to\_source\_code\_download/cesm1\_2\_0/scripts**

**# (1) create a new case in the directory "cases" in your home directory ./create\_newcase -case ~/cases/case01 -res f19\_g16 -compset B\_1850 -mach yellowstone**

**# go into the case you just created in the last step cd ~/cases/case01/**

**# (2) invoke cesm\_setup ./cesm\_setup**

**# (3) build the executable ./case01.build**

**# (4) submit your run to the batch queue ./case01.submit**

# **(4) Running the Model**

### **When you submit your jobs**

~cases/case01>case01.submit check\_case OK Job <959733> is submitted to queue <regular>

### **Use "bjobs" to check if job is running**

![](_page_38_Figure_4.jpeg)

![](_page_39_Figure_0.jpeg)

![](_page_40_Figure_0.jpeg)

# **More Information/Getting Help**

## **Model User Guides: http://www.cesm.ucar.edu/models/cesm1.2/**

![](_page_41_Picture_2.jpeg)

# **More Information/Getting Help**

## **CESM Bulletin Board: <http://bb.cgd.ucar.edu/>**

![](_page_42_Picture_13.jpeg)

# **More Information/Getting Help**

### **CESM tutorial: http://www.cesm.ucar.edu/events/tutorials/**

![](_page_43_Picture_2.jpeg)

# **Thank You!**

The NESL Mission is:

To advance understanding of weather, climate, atmospheric composition and processes; To provide facility support to the wider community; and, To apply the results to benefit society.

NCAR is sponsored by the National Science Foundation

![](_page_44_Picture_4.jpeg)